## CAP 378 Tópicos em Observação da Terra

Trabalho final: PAD (processamento de alto desempenho) em PDI (Processamento Digital de Imagens) Revisão 2019-12-01

# Objetivo

O objetivo deste trabalho da disciplina CAP 378 é demonstrar o aumento de performance em conversão de i técnicas de PDA, em um ambiente de processamento paralelo.

# Introdução

PAD (Processamento de Alto Desempenho) pode ser definido como a prática de agregar capacidade de com desempenho muito maior do que poderia ser obtido normalmente, e possui o objetivo de resolver grandes pi ou negócios. PAD como conceito não está limitado a supercomputadores ou grandes sistemas, podendo ser aonde se utilizam técnicas para aproveitar toda capacidade de processamento e aumentar a eficiência.

### Processamento paralelo

Atualmente os principais sistemas computacionais de alto desempenho utilizam processadores comerciais para obter desempenho através da computação paralela. Simplificadamente são compostos por muitos pro trabalhando em conjunto. Programas de alto desempenho são feitos para dividir o processamento entre os v mesmo tempo, de tal forma a aproveitar a capacidade conjunta do sistema.

Em processamento paralelo um mesmo programa roda em vários núcleos de um processador, que por sua v execução, e que por sua vez faz parte de um cluster.

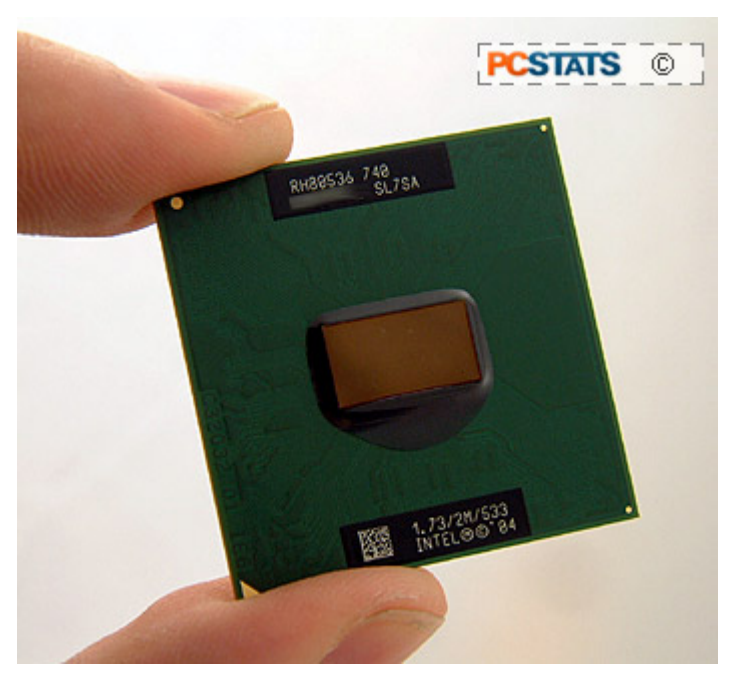

Fonte: http://www.pcstats.com

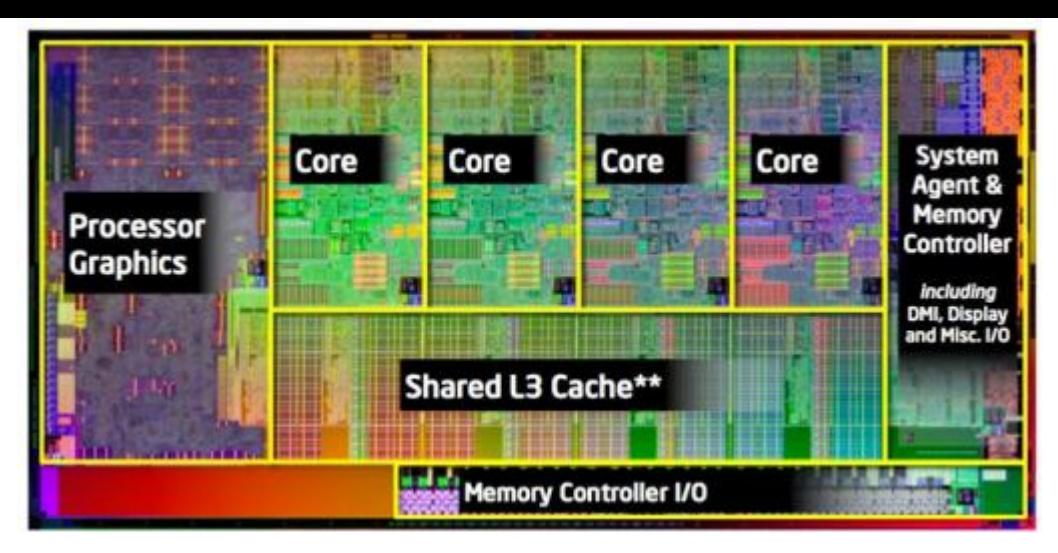

Fonte: https://images.anandtech.com

Várias CPUs podem ser unidas, formando um Cluster:

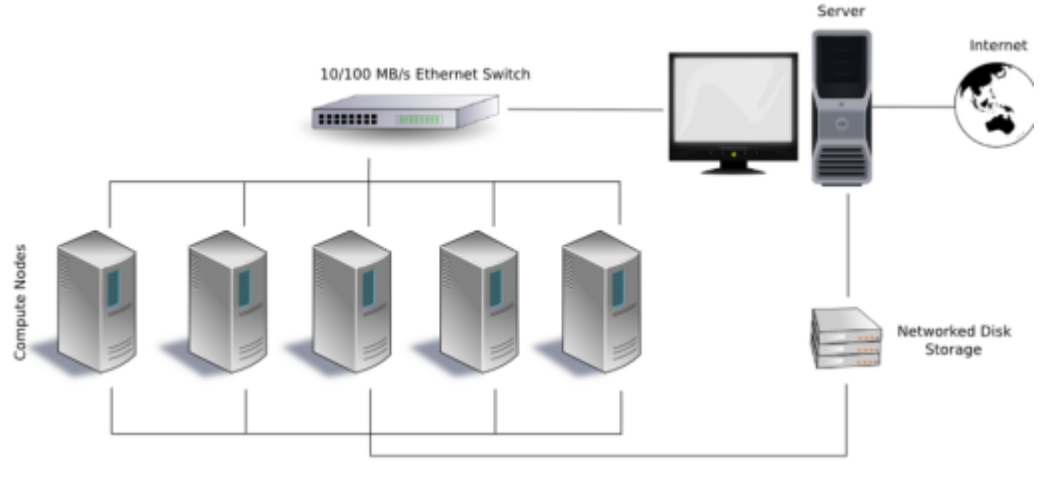

Fonte: https://en.wikipedia.org

### Exemplo de aplicação de conversão de imagens

Uma aplicação seria a criação de basemaps em tons de cinza a partir de imagens coloridas.

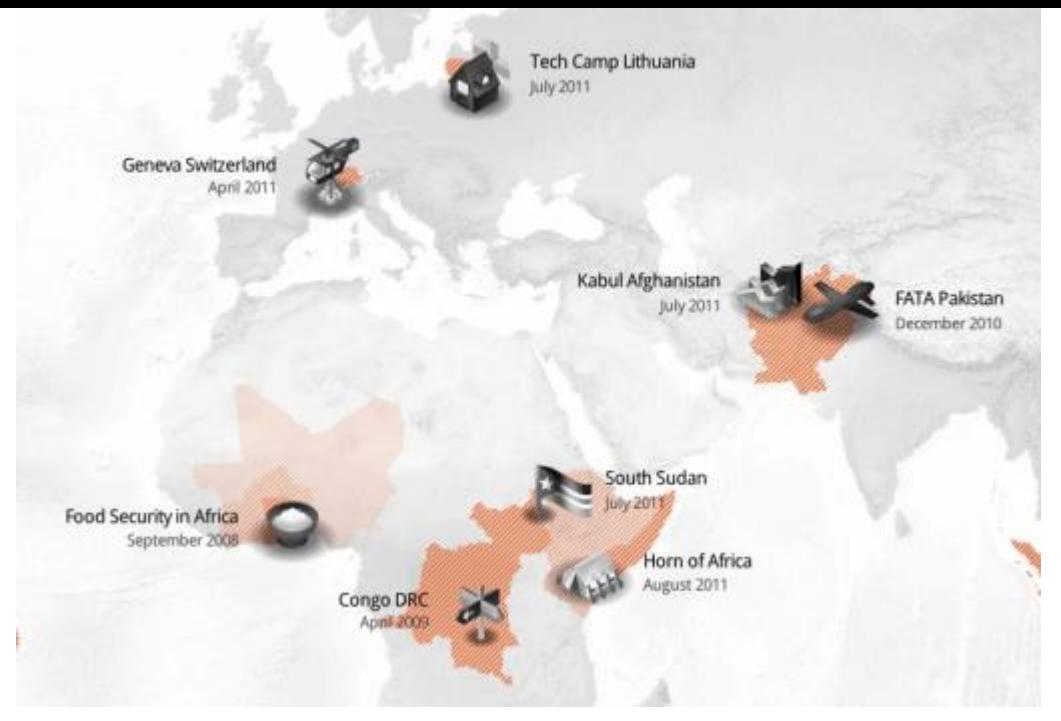

Fonte: https://gis.stackexchange.com/guestions/15146/how-to-emulate-this-grayscale-basemap-lookfeel-in-ge

# - DESENVOLVIMENTO

### O ambiente de programação

- Python
- MPI (bibliotecas)
- · Slurm (gerenciador e escalonador de recursos)

#### Python

Python foi escolhido porque é um forte candidato para escrever as partes que são de muito alto nível em apl processamento de alto desempenho, pois agrega todos os benefícios de uma linguagem de script como rap desenvolvimento de código e manutenção, além de atuar como uma extensão, integrando bibliotecas escrita compiladas em um único ambiente fácil de ser usado.

#### **MPI**

Foi utilizado a biblioteca mpi4py que é uma implementação do MPI. O MPI é um padrão aberto para comuni paralela. O MPI foi escolhido para este trabalho por ter larga aceitação no mercado, com a participação de 4 incluindo vendedores, pesquisadores, desenvolvedores de bibliotecas, e usuários. Suas principais vantagens flexibilidade.

#### Slurm

O Slurm é um gerenciador de ambiente de execução, permitindo o escalonamento de tarefas e um gerenciar de Cluster e processamento paralelo. Foi escolhido para este trabalho por ser de código aberto, simples de ii utilizado em 60% dos supercomputadores do TOP500 (fonte: Wikipedia).

### Download do dataset

O download das imagens disponíveis online é feito usando o GMapCather (https://github.com/heldersepu/G

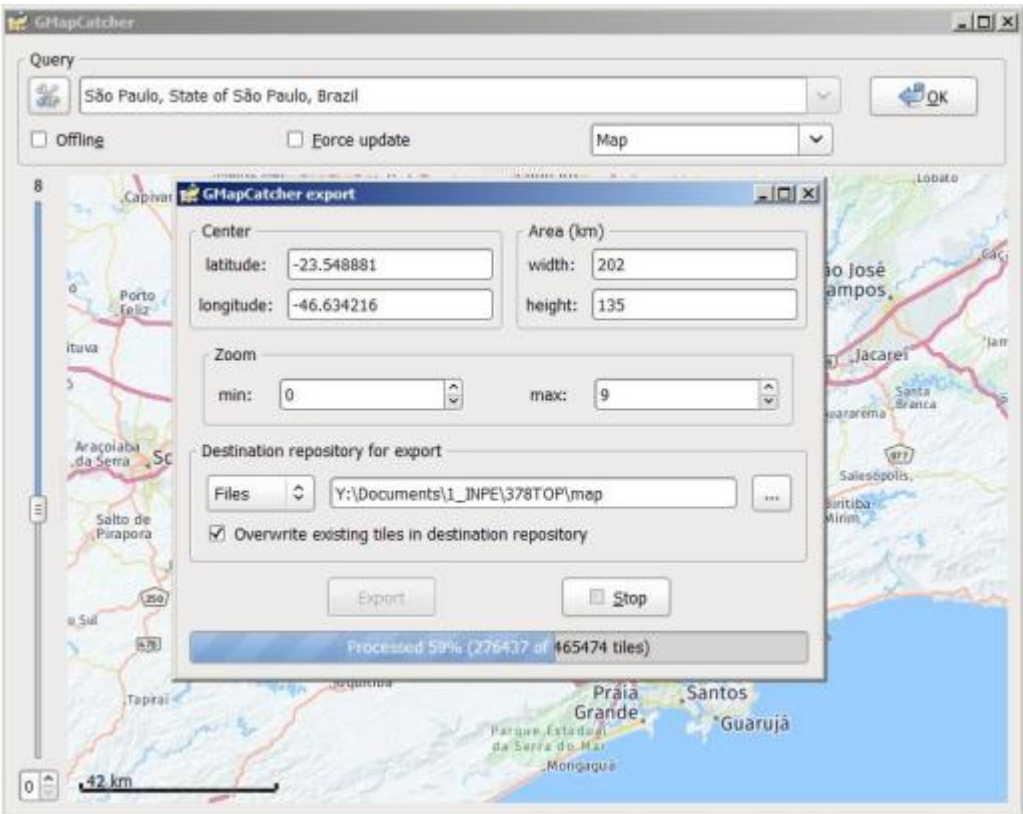

#### Serviço online Nokia Maps

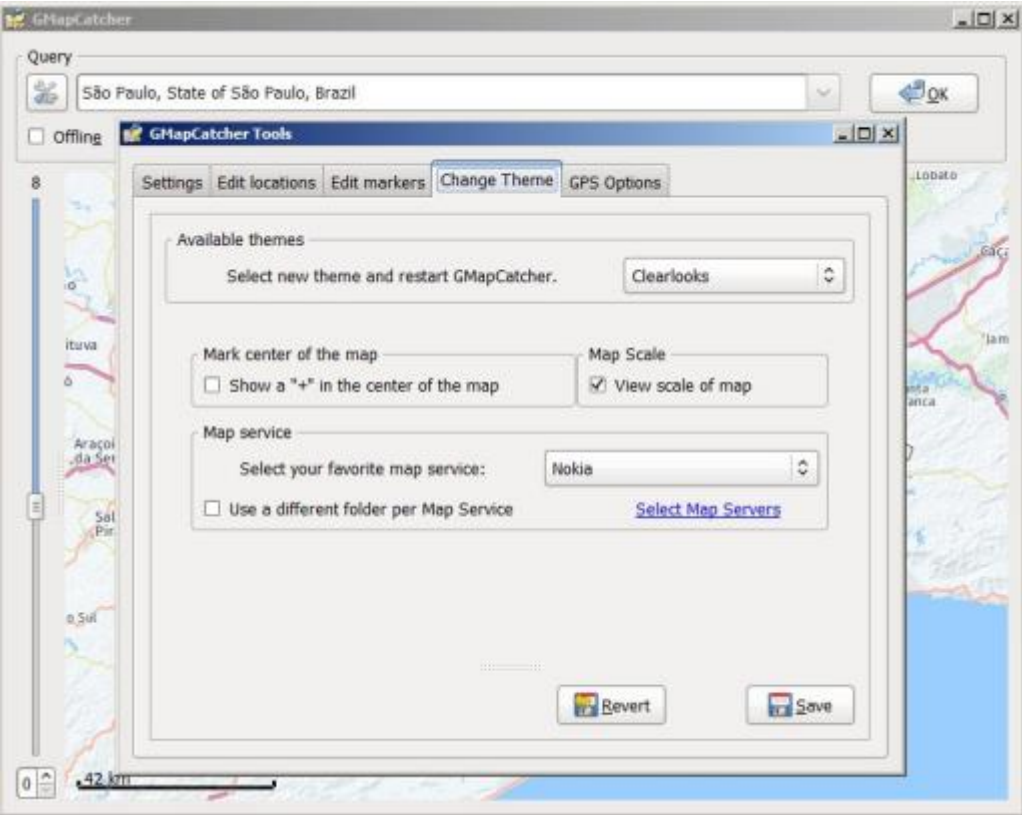

Usando o GMapCather (escrito em Python) navegamos online e as imagens (basemaps) vão sendo baixadas um diretório.

A próxima etapa é converter as imagens para um arquivo numpy "map01.npy":

import numpy as np import matplotlib.pyplot as plt

```
from skimage import io, transform
import os
import glob
import time
def get_class(img_path):
    return int(img path.split('')'[-2])# main
time1 = time.time()root dir = 'map/tiles'imgs = []all img paths = glob.glob(os.path.join(root dir, '*/*/*/*/*.png'))all img paths
for img_path in all_img_paths:
    img = io.inread(img.path)img = (img / 255.0) # rescale (senão o n.array float dá mensagem de aviso)
#img = transform.resize(img, (256, 256))imgs.append(img)X = np.array(imgs, dtype='float32')np.save('data/map01.npy'', X)plt.inshow(X[5, :, :, :], tolist())plt.show()
print("Elapsed time:", time.time() - time1, "s")
B
        \mathbf 050
                           Frequesia
                   148d \circ 0Lim
               lauuara
      100
                   бззо
          trial
                       Fan a
          ١ä
      150
                Vila
             Leopoldina
                                    Perd
      200
                        Alto de
                     \overline{\mathbf{m}}Binheiros
      250
              50
                    100
                         150
                                     250
         O
                               200
     Elapsed time: 3.085407018661499 s
```
No programa abaixo é feita a execução serial usando uma função de biblioteca que pega um lote de imagen Neste caso os parâmetros de conversão (.299, .587, .114) usam o padrão ITU BT.601 https://www.itu.int/rec. BT.601https://www.itu.int/rec/R-REC-BT.601. Já a normalização melhora o contraste. Escolheu-se apenas es transformações/conversões, porém caso desejado, pode-se incluir mais. Executando em um nó, o tempo foi

```
import numpy as np
# import matplotlib.pyplot as plt
import time
def grayscale exposure equalize(batch X):
    """Processes a batch with images by grayscaling, normalization and histogram equalizati
    Args:
        batch X: a single batch of data containing a numpy array of images.
    Returns:
        Numpy array of processed images.
    0.000X processed sub = np zeros(batch X shane\lceil \cdot -1 \rceil)
```

```
P.C. P.C. P.C. P.C.
    for i in range(len(batch(X)):
        # Grayscale
        img_{gray} = np.dot(batch_X[i][...,:3], [0.299, 0.587, 0.114])# Normalization
        img_{q} aray norm = img gray / (img gray.max() + 1)
        X processed sub[i,...] = img gray norm
    return (X_processed_sub)
# main
time1 = time.time()X = np.load("data/map01.npy")X2 = grayscale_exposure_equalize(X)
# np.save("data/map02.npy", X2)
# plt.timeNow(X2[5], change'gray')# plt.show()
print("Elapsed time:", time.time() - time1, "s")
8
       0
```
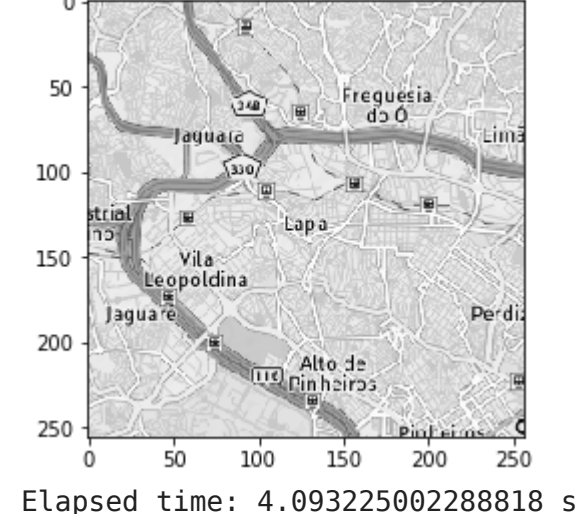

O programa a seguir foi escrito para permitir o processamento paralelo. Ele divide o banco de imagens em p processos que o Slurm aloca, processa as partes em cada processador, depois une o resultado em um arqui

```
# CAP-378 Trabalho: PAD em PDI
# Uso: mpiexec -n <NTASKS> python3 padempdi.py
import numpy as np
import matplotlib.pyplot as plt
from mpi4py import MPI
                        # "wall time" para cálculo do tempo decorrido
wt = MPI.Wtime()comm = MPI.COMM WORLD # comunicador global (pode servir para definir grupos)
cpu = comm.Get size() # total de ranks que o mpi atribui
rank = comm.Get rank() # rank é o no. que o mpi atribui ao processo
xlen = 118# total de imagens
sseg = int(xlen / cpu)# tamanho de um segmento
mseg = sseg + (xlen % cpu)# tamanho do maior segmento
# - 256, 256 é a imagem, e 4 é a qtde de canais.
# - The different color bands/channels are stored in the third dimension, such
    that a gray-image is MxN, an RGB-image MxNx3 and an RGBA-image MxNx4.
#
# - RGBA = Reg, Green, Blue, Alpha(transparência) → PNG
# - Cinza tem só (256, 256) que corresponde ao tamanho da imagem.
xsub = np{\text{.}zeros((mseg, 256, 256, 4), dtype = np.fload32)}# área de trabalho
```

```
xprocessed = np.zeros((xlen, 256, 256), dtype=np.float32)    # resultado
# 0 processo (rank) 0 lê o arquivo e distribui os segmentos para os ranks
# 0 rank 0 também processa um segmento
if rank == 0 :
    x = np.load("data/map01.npy") # lê o arquivo com o conjunto de dados
   xbatches = np.array_split(x, cpu) # divide os dados entre as cpus
    xsub[0:len(xbatches[0])] = xbatches[0]# segmento que o rank 0 process
                                         # distribui os segmentos
    for i in range(1, cpu):
        # quando Send é upper-case usa buffers
        comm.Send(xbates[i], dest=i, tag=0) # envia um segmento
            # os demais processos (ranks) recebem os segmentos
else :
    comm. Recv(xsub, source=0, tag=0)# calcula os índices inicial e final de cada segmento, para cada rank
start = \thetaif rank == cpu - 1 :
                               # o último rank
                               # fica com o maior segmento
    end = mseqelse :
                        # índice do final do segmento
   end = sseq# todos os ranks processam o seu segmento
# xprocessedsub fica com uma dimensão a menos (mseq, 256, 256)
x\text{processedsub} = \text{np} \cdot \text{zeros}(\text{xsub} \cdot \text{shape}[:-1])# repete 10x o looping, apenas para fins de medição de tempo
for j in range(0, 10) :
    for i in range(start, end) :
        # Gravscale
        ## xsub[i][..., :3] seleciona a imagem (256, 256, 3)
        ## np.dot faz a multiplicação e soma para converter
        imq qray = np.dot(xsub[i], ..., :3], [0.299, 0.587, 0.114])# Normalization
        img_gray_norm = img_gray / (img_gray_max() + 1)x\text{processedsub}[i, \ldots] = \text{img } \text{gray norm}# xprocessedsub contém o segmento processado. O shape é (mseg, 256, 256)
# o rank 0 copia direto para o dataset final
if rank == 0 :
    xprocessed[0:len(xprocessedsub)]=xprocessedsub
# os demais ranks retornam o segmento processado para o rank 0
else :
    comm.Send(xprocessedsub, dest=0, tag=rank) # tag identifica quem mandou
# o rank 0 recebe os segmentos e os combina em um único dataset
# xprocessedsub do rank 0 já foi copiado e agora serve como armazen. temporário
if rank == 0 :
    for i in range(1, cpu) :
        status = MPI.Sstatus()# recebe um segmento
        comm. Recv(xprocessedsub, source=MPI.ANY SOURCE, tag=MPI.ANY TAG, status=status)
        rnk_sender = status.get_source()start= rnk sender * sseg
                                     # índice para a posição correspondente
        slen = sseq# copia para o dataset final
        # essa parte do codigo pode ser melhorada
        x\text{processed}[\text{start}: \text{start} + \text{len}(x\text{processedsub})] = x\text{processedsub}# shape final incluindo o canal, que no caso de grey é 1
    xprocessed.reshape(xprocessed.shape + (1, ))
    #grava em um arquivo para uso posterior
    #np.save("data/map03.npy", xprocessed)
    # cada rank mostra o tempo decorrido
```

```
print('Rank =', rank, ' Elapsed time =', MPI.Wtime() - wt, 's')
```
Alguns testes aleatórios fora do ambiente de testes, somente para verificar se está tudo ok.

```
$ mpiexec -n 1 python3 pdaempdi.py
Rank = 0 Elapsed time = 18.578750133514404 s
$ mpiexec -n 2 python3 pdaempdi.py
Rank = 0 Elapsed time = 10.840905904769897 s
$ mpiexec -n 3 python3 pdaempdi.py
Rank = 0 Elapsed time = 8.452061176300049 s
$ mpiexec -n 4 python3 pdaempdi.py
Rank = 0 Elapsed time = 1.7179977893829346 s
$ mpiexec -n 10 python3 pdaempdi.py
Rank = 0 Elapsed time = 5.16180682182312 s
$ mpiexec -n 18 python3 pdaempdi.py
Rank = 0 Elapsed time = 15.067718029022217 s
```
#### Ambiente de testes

#### Cluster

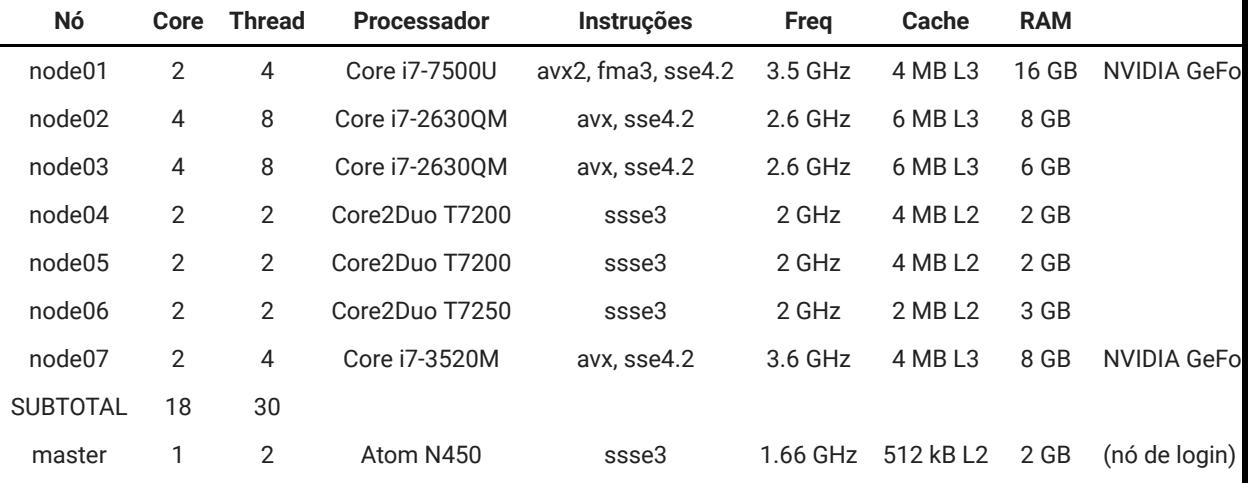

#### Rodando o programa

O programa padempdi. py é copiado para o diretório "\scratch" do nó de login. Todos os demais nós têm as

```
$ ssh x@master
x@master's password:
x@master:~$ cd /scratch
x@master:/scratch$
```
Cria-se também um script de submissão sub\_padempdi.sh. Em ntasks coloca-se a quantidade de proces entre os nós e processadores:

```
# !/bin/bash
 # SBATCH -- ntasks=1
 cd $SLURM SUBMIT DIR
mpiexec -n $SLURM NTASKS python3 padempdi.py
Rodando o arquivo de lote
x@master:/scratch$ sbatch sub padempdi.sh
 Submitted batch job 186
x@master:/scratch$ cat slurm-186.out
Rank = 0 Elapsed time = 19.013105583027937 s
x@master:/scratch$
Diretório / scratch
x@master:/scratch$ ls -l
 total 20
 drwxr-xr-x 2 \times x 4096 Dec 1 17:43 data
drwxr-xr-x 3 x x 4096 Dec 1 17:41 map
 -rw-rw-r-1 \times x 3879 Dec 1 18:00 padempdi.py
 -rw-r--r-- 1 x x 47 Dec 1 18:00 slurm-186.out
 -rw-rw-r-1 \times x 99 Dec 1 18:13 sub padempdi.sh
x@master:/scratch$
```
Mudando no arquivo de lote o parâmetro ntasks para 2. O Slurm vai alocar dois processos disponíveis

```
# !/bin/bash
# SBATCH -- ntasks=2
```

```
cd $SLURM SUBMIT DIR
```

```
mpiexec -n $SLURM NTASKS python3 padempdi.py
```
Rodando de novo

```
x@master:/scratch$ sbatch sub padempdi.sh
Submitted batch job 187
x@master:/scratch$ cat slurm-187.out
Rank = 0 Elapsed time = 7.49563743697945 s
x@master:/scratch$
```
Repetindo os passos acima para 3, 4, 5, 6, e 7 tasks, obtemos:

- 3: 1.6833853269927204 s
- 4: 1.3756618649931625 s
- 5: 1.3395628849975765 s
- 6: 1.2466953669209033 s
- 7: 1.1426549749448895 s

#### Resultados obtidos

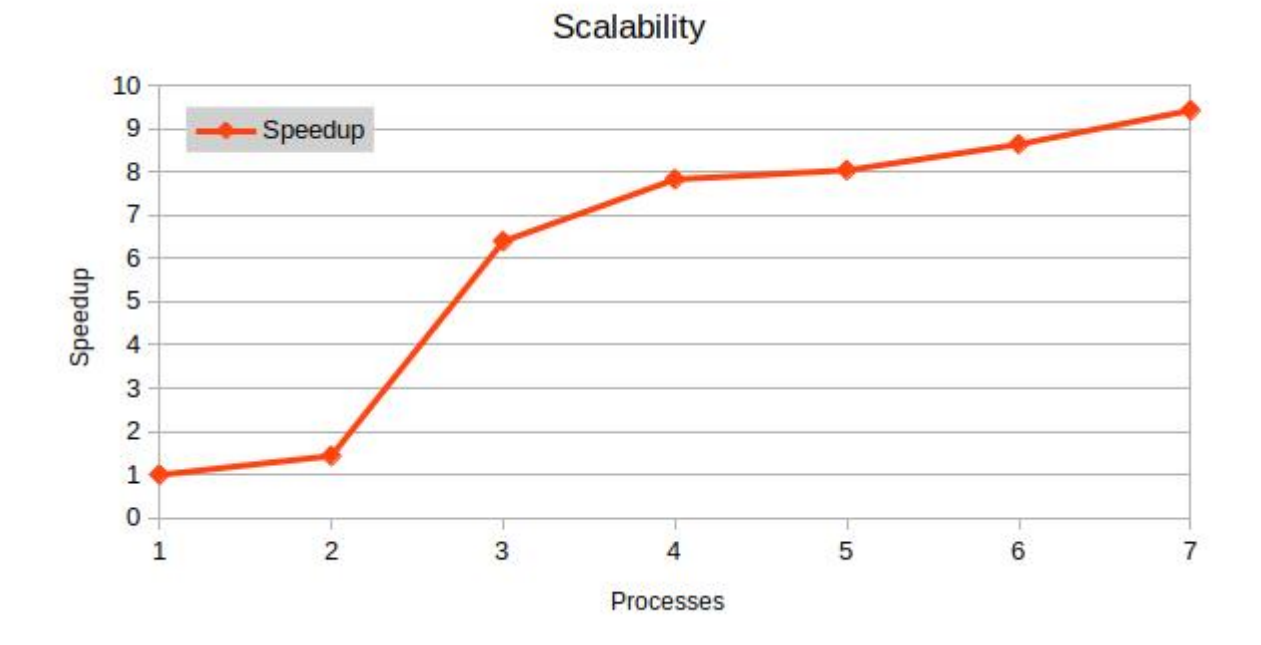

O gráfico a seguir mostra os Speedups obtidos rodando com 1, 2, ..., 6, e 7 processos.

#### Discussão dos resultados

No gráfico acima percebe-se que o aumento do Speedup é grande até 4 processos, aproximadamente, e a pa mais suave, mostrando uma redução do aumento do Speedup. O motivo pode ser porque o Slurm está usano de Hyperthreading do processador ativado. Ao invés de alocar um núcleo novo para cada processo, o Slurm de 4 em um mesmo núcleo utilizando o recurso de Hyperthreading do processador. Como o Hyperthreading processador, essa seria uma possível razão para o pequeno aumento do Speedup.

Uma possível melhoria neste estudo, e motivo para futura investigação, seria configurar o Slurm para não uti ele alocaria um novo processador para os ranks a partir do 5. Isso possívelmente melhorará o resultado do S

### Conclusão

Demonstrou-se que é possível obter desempenho em PDI utilizando-se técnicas de PAD e processamento pa ensaio foi obtido um Speedup de até 9x com relação ao processamento serial que normalmente seria feito u sem as otimizações.

O campo de PAD é amplo e poderíamos expandir este estudo utilizando-se outras técnicas e várias melhoria

## Referências

- https://support.pawsey.org.au/documAentation/display/US/Parallel+Programming+with+Python
- https://mpi4py.readthedocs.io/en/stable/  $\bullet$
- https://insidehpc.com
- · https://www.ideals.illinois.edu
- https://numpy.org/
- https://scikit-image.org/
- https://towardsdatascience.com/convnets-series-image-processing-tools-of-the-trade-36e168836f0c
- https://chsasank.github.io/keras-tutorial.html  $\bullet$
- https://debuggercafe.com/traffic-sign-recognition-using-neural-networks/